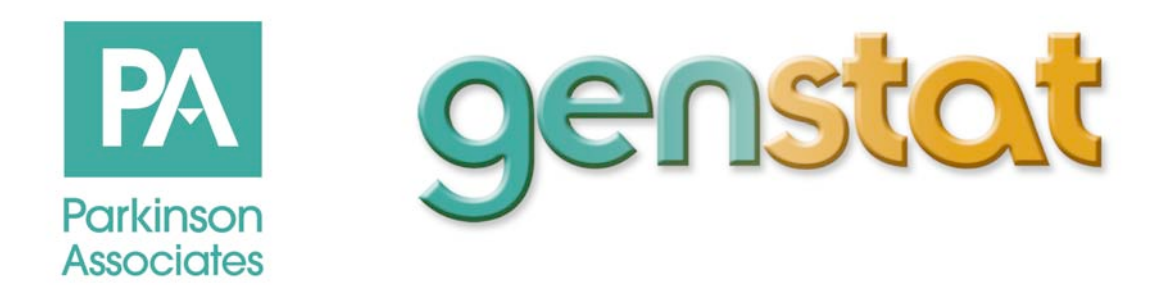

# **Genstat – Gensets**

# **The Diesel Generating Set Consumption Database**

Genstat – Gensets is the market leading database dedicated to monitoring diesel generating set production, imports, exports and consumption world-wide.

Genstat-Gensets is an essential tool used by industry market leaders to regularly monitor their market share and that of their competitors in 200 countries world-wide.

Monitoring market share helps companies assess the effectiveness of their strategic plans and make the adjustments necessary to maximise sales.

The database is available by subscription at varying levels of detail and is supplied on CD twice a year.

All you need is on the disc, just load on a windows computer, type in the password and away you go.

Information can also be supplied as Excel files for those with specific once off needs.

# **HOW GENSTAT – GENSETS WORKS**

The database is very easy to use, you navigate by clicking a series of command buttons organised to give ever expanding levels of detail.

Genstat data is organised into two segments:

WORLD-WIDE SUMMARY - containing world demand in 200 countries

COUNTRY DETAIL - demand data for individual countries.

When you load the database you first see the opening screen shown in table 1

#### **Table 1:**

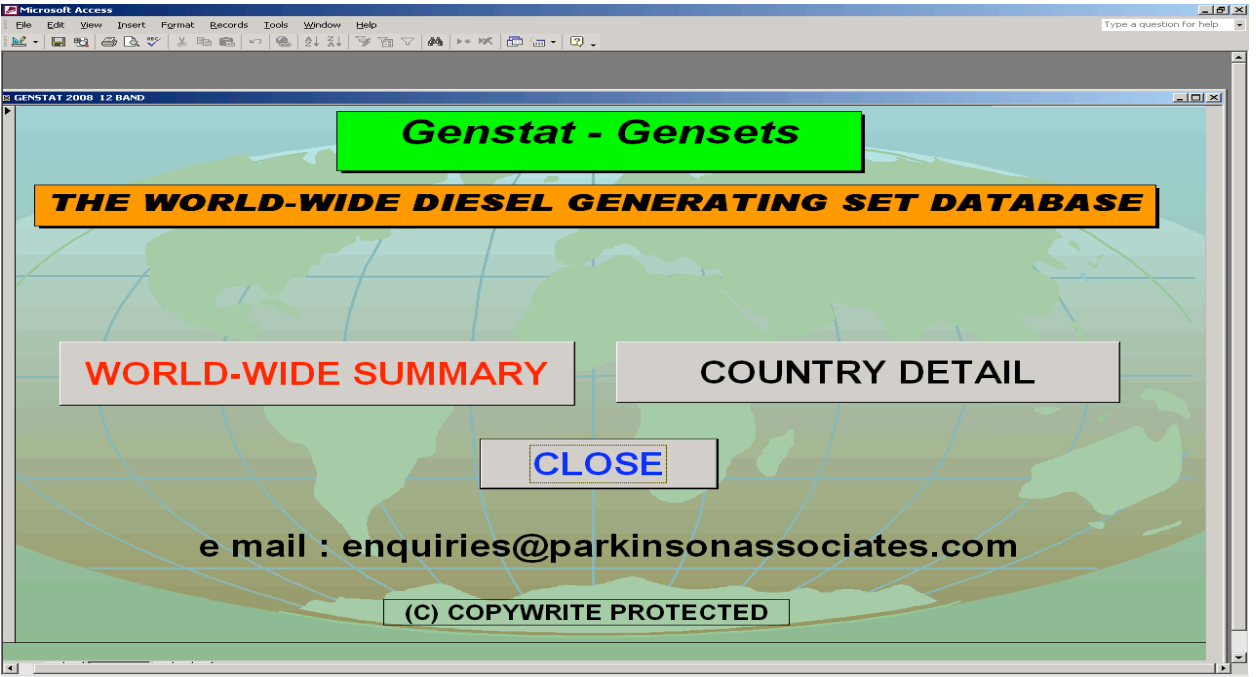

To view world data click the button **WORLD –WIDE SUMMARY** which opens Table2

Here we are asked what we want to view let's choose to look at consumption.

#### **Table 2:**

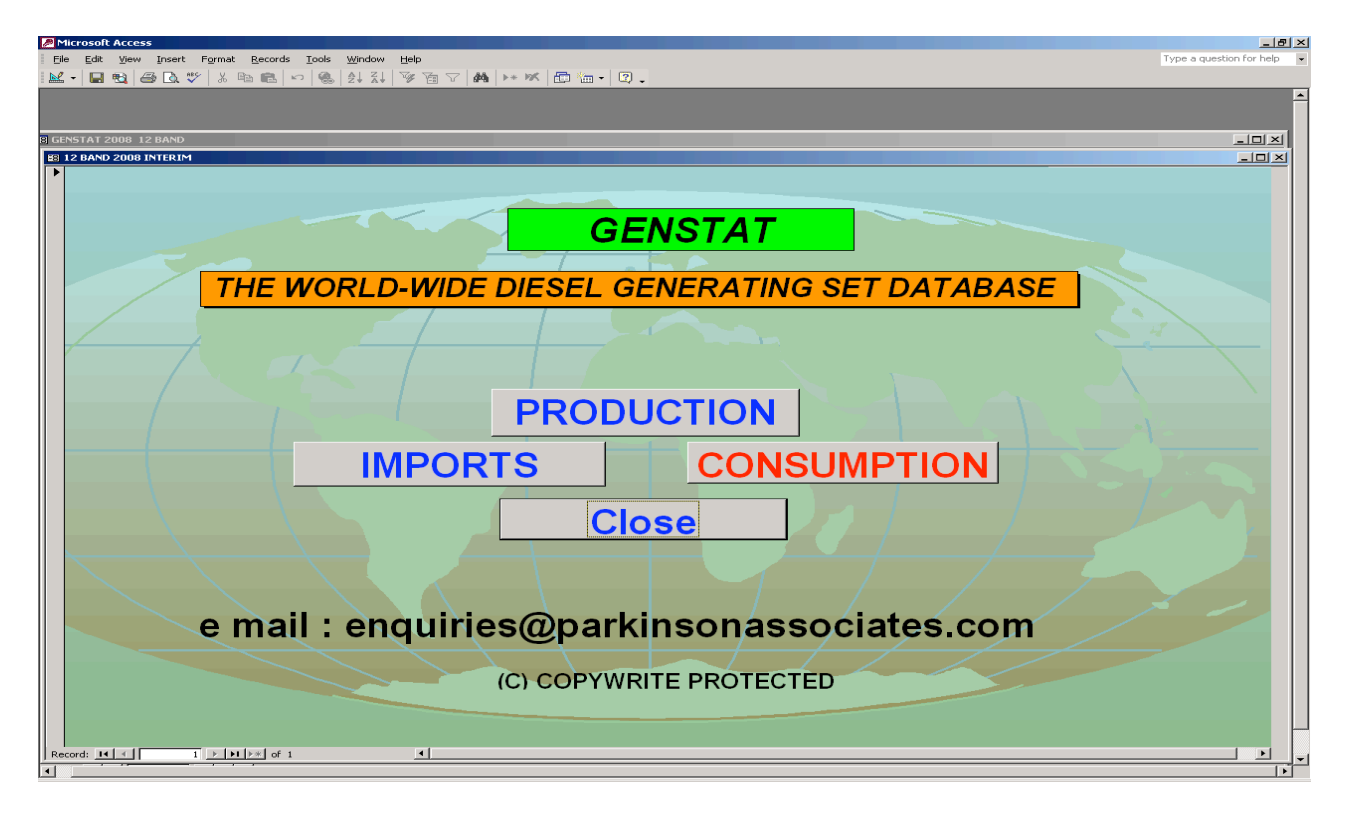

To view consumption click the **CONSUMPTION** button to open Table 3.

### **Table 3 :**

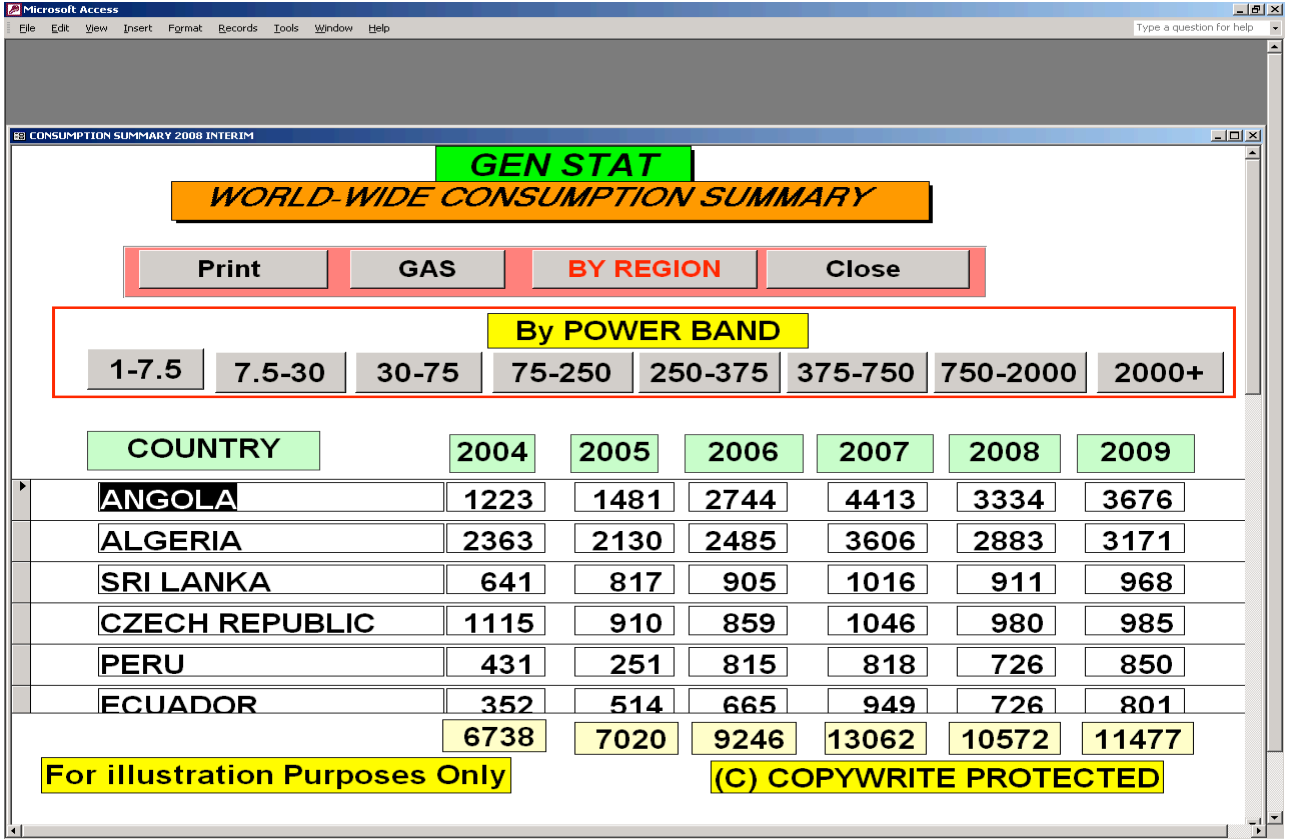

From here you can also view natural gas generating sets consumption by individual power band.

Clicking the **BY REGION** button and choosing one or all regions (as below) will bring up regional consumption by power band as shown in Table 4.

#### **Table 4:**

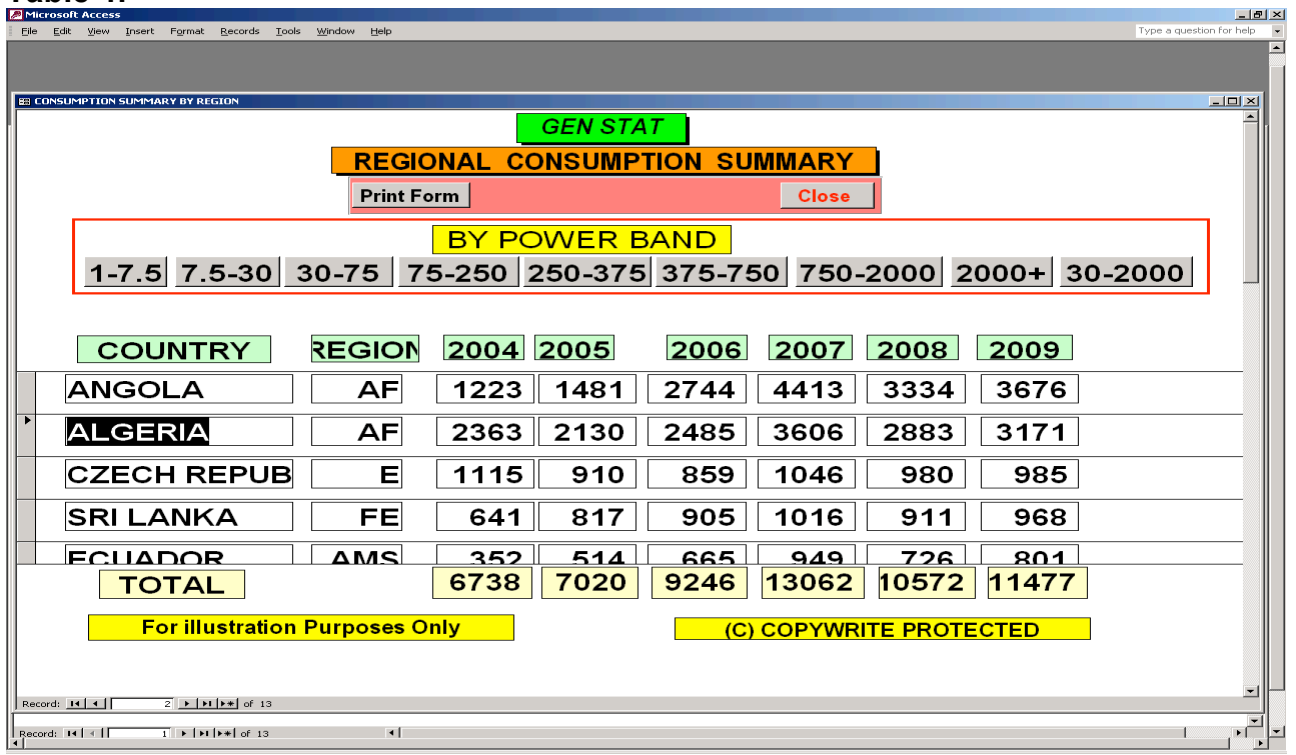

Production and Imports can be viewed in the same manner.

To investigate one country in more detail click the **Close** buttons until the opening table (Table 5 ) is displayed.

### **Table 5:**

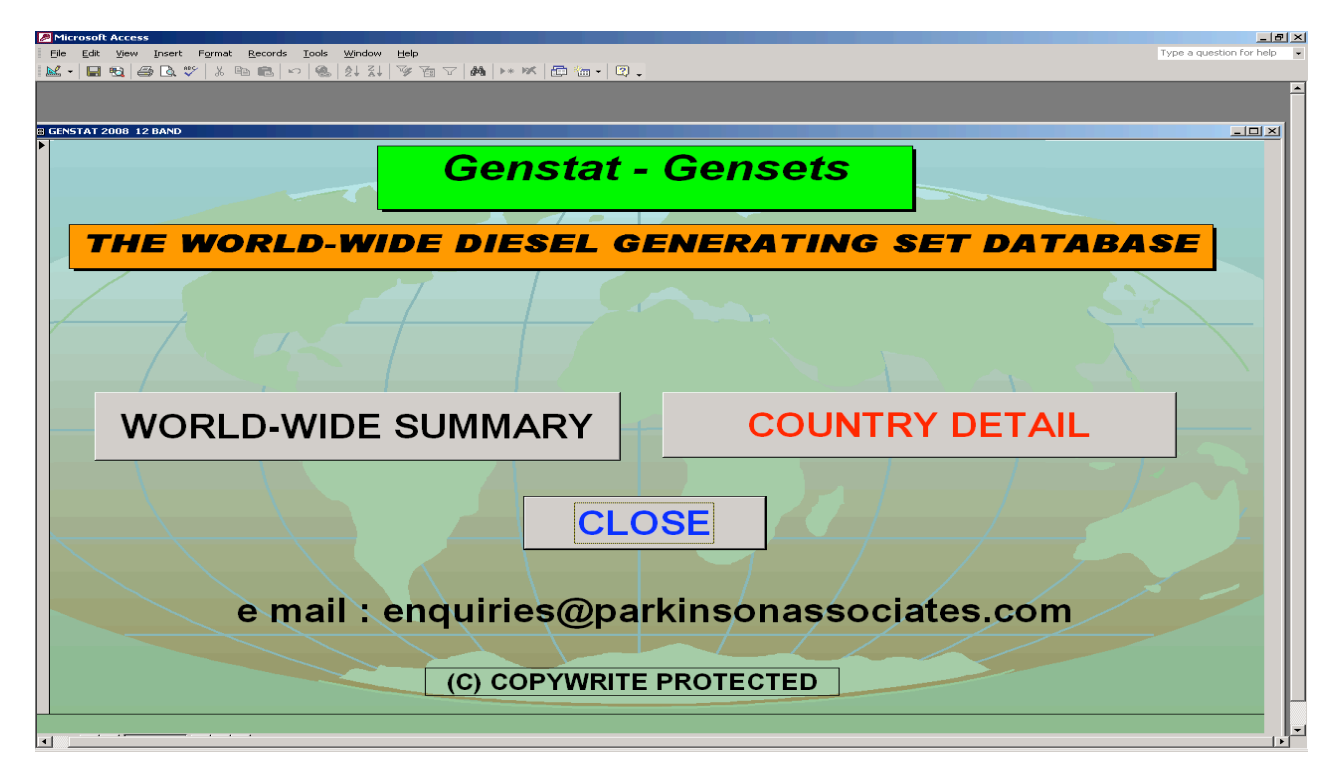

Now clicking on the **COUNTRY DETAIL** button brings up Table 6 where you various options to choose.

#### **Table 6:**

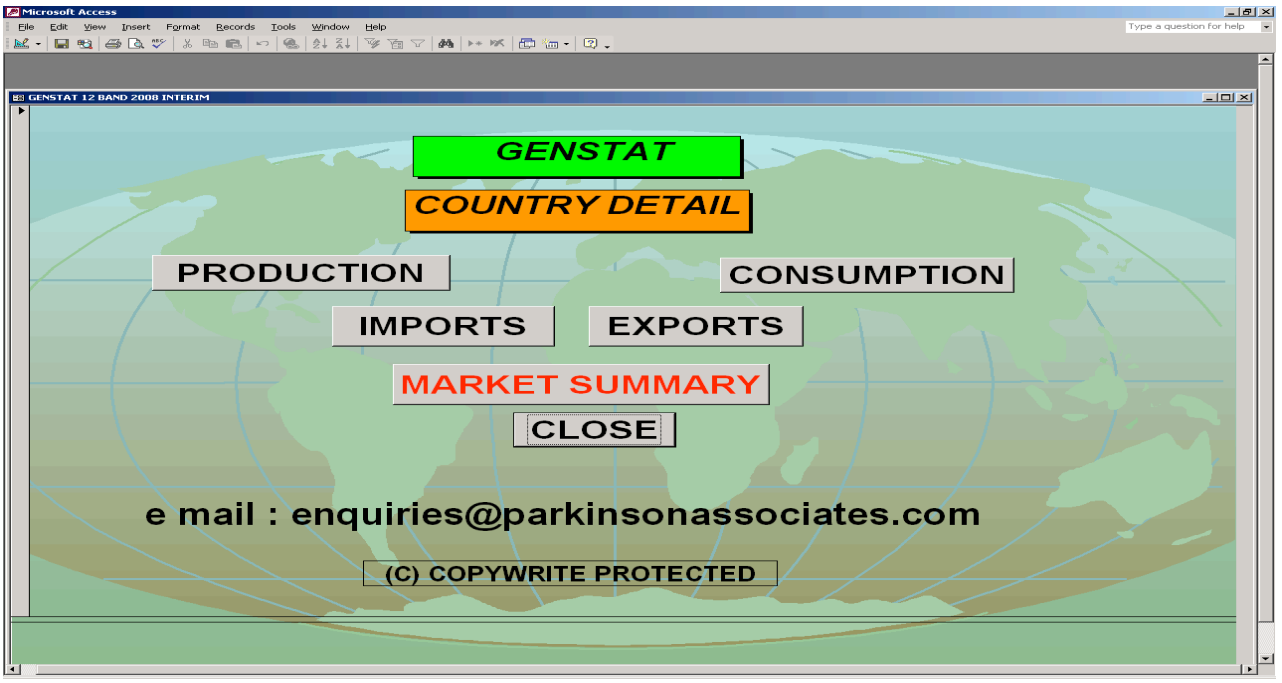

Choosing the **MARKET SUMMARY** button and specifying your country (type in Algeria) opens Table 7.

# **Table 7:**

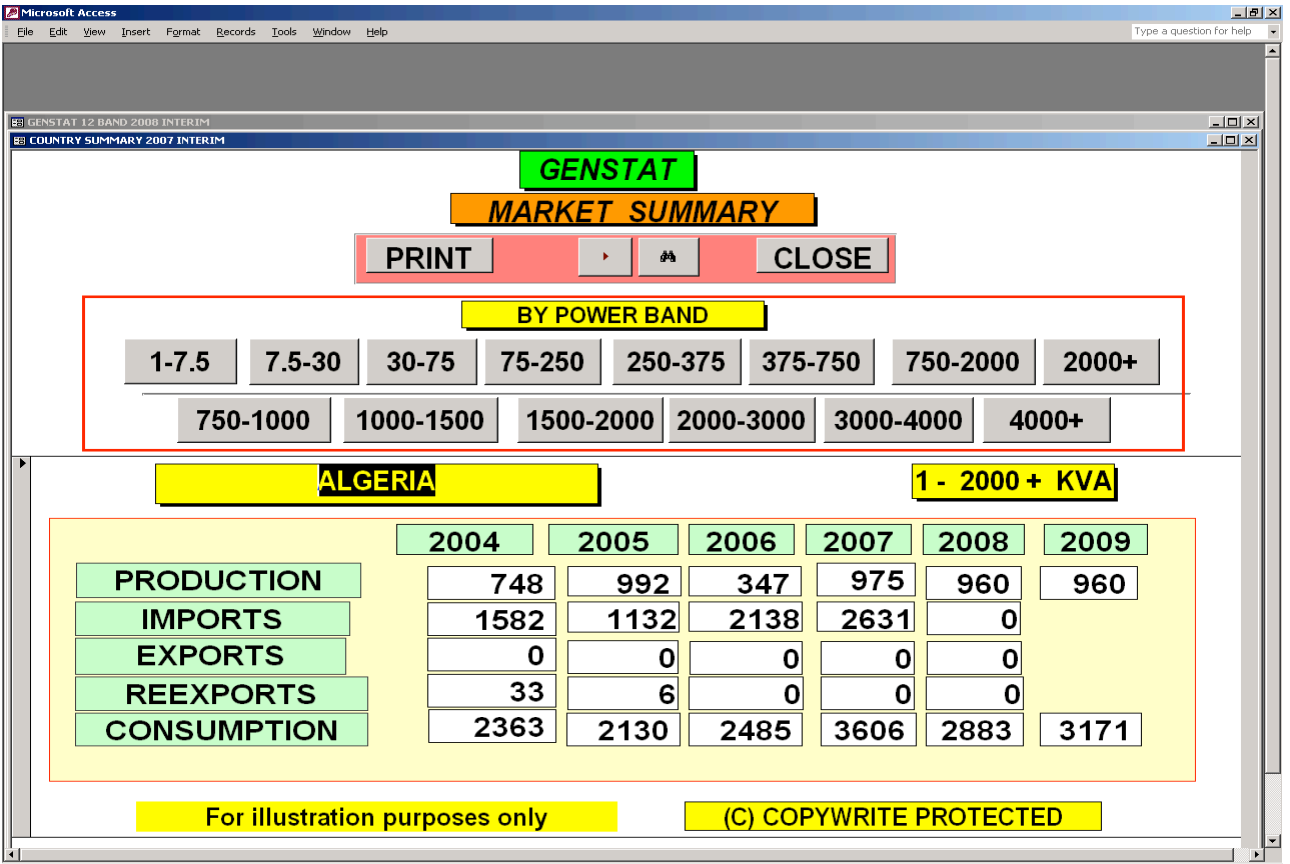

From here you can look at the same information by individual power band.

Let's return to table 6 (table 8 below) by using the **CLOSE** button and then analyse imports

# **Table 8:**

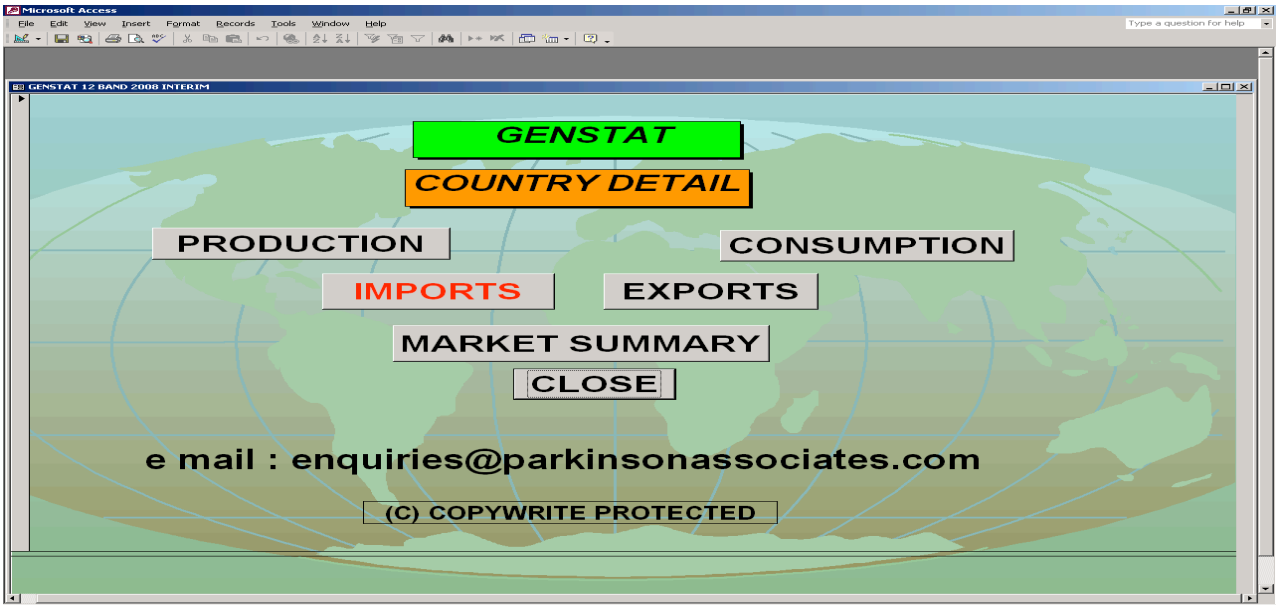

Clicking the **IMPORTS** button and specifying Algeria opens Table 9.

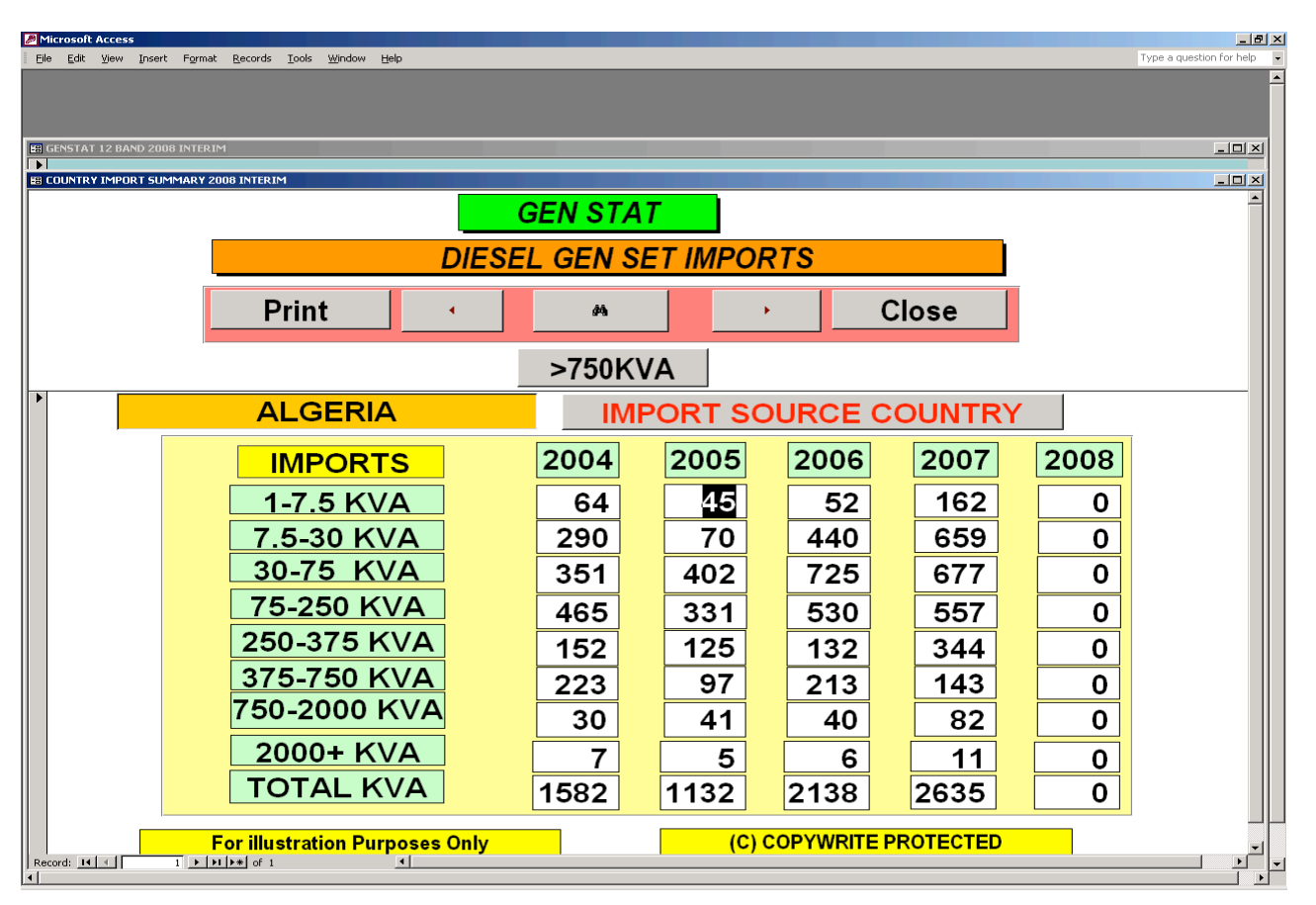

# **Table 9:**

Click the **IMPORT SOURCE COUNTRY** button and you are given the choice of exporting country in Table 10.

#### **Table 10:**

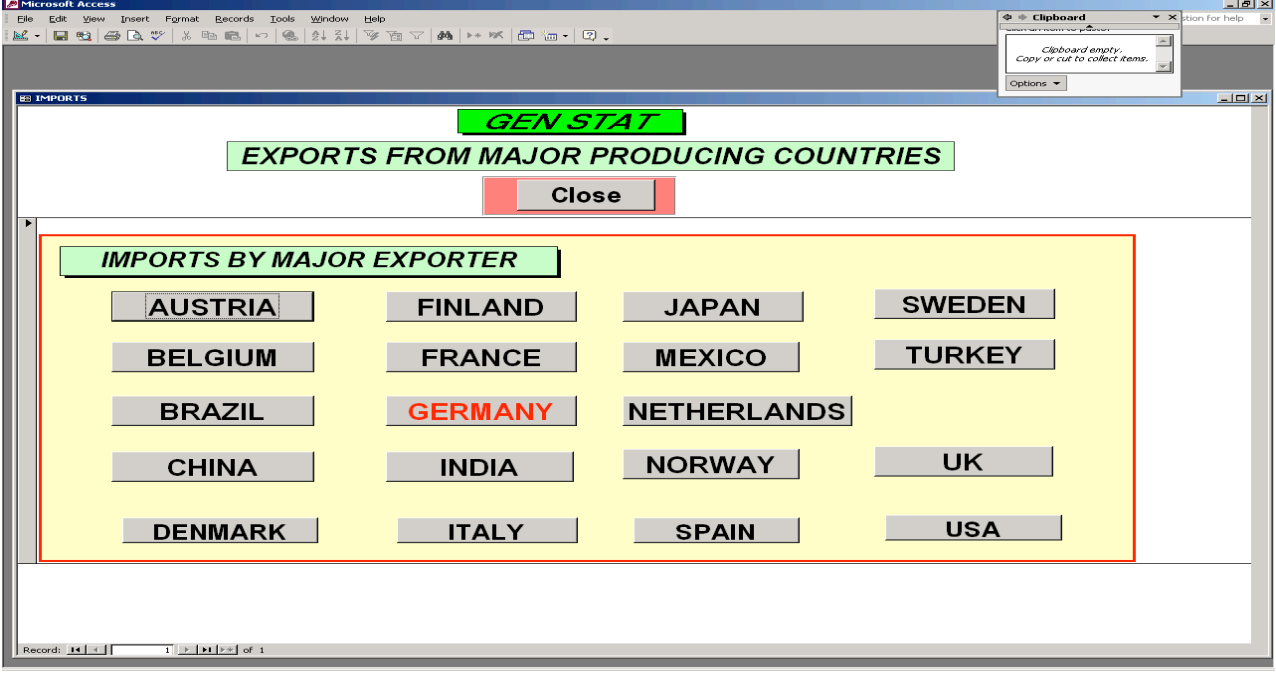

Clicking the **GERMANY** button and specifying Algeria opens Table 11 which shows us German exports to Algeria**.**

### **Table 11:**

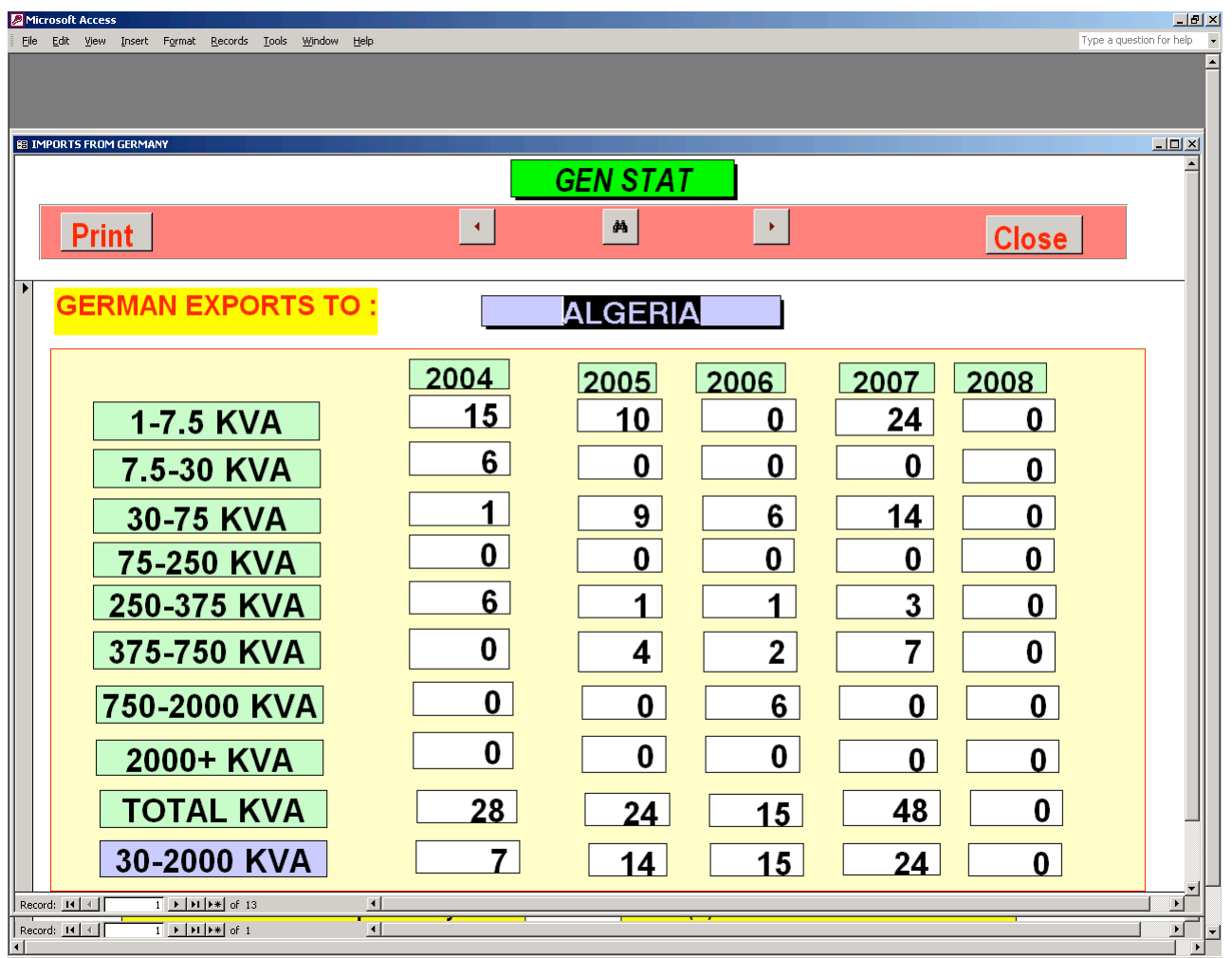

Genstat – Genset is an invaluable tool in the quest for increasing market share. Genstat gives you the ability to regularly measure the opportunities and threats.

Genstat enables you to identify key markets, set targets and monitor performance of products, organisations and people.

For more information on how Genstat can meet your needs contact Parkinson Associates:

Telephone 00 44 (0) 1452 534388 Email : enquiries@parkinsonassociates.com